# **Möglichkeiten zur Verwendung eines Office365-E-Mail-Accounts**

- 1.) Verwendung im Browser (Outlook Webaccess OWA)
- 2.) Einrichten einer Weiterleitung auf eine andere E-Mail-Adresse
- 3.) Abrufen der E-Mails per ActiveSync (Outlook), POP3 oder IMAP4

### **Zu 1.) Verwendung im Browser (Outlook Webaccess OWA)**

- 1.) Auf [https://outlook.office365.com](https://outlook.office365.com/) mit den Office365-Benutzerdaten einloggen. (Alternativ au[f https://portal.office365.com](https://portal.office365.com/) einloggen und auf "Outlook" klicken.)
- 2.) E-Mails lesen und schreiben. Fertig.

#### **Zu 2.) Einrichten einer Weiterleitung auf eine andere E-Mail-Adresse**

- 1.) Auf [https://outlook.office365.com](https://outlook.office365.com/) mit den Office365-Benutzerdaten einloggen. (Alternativ au[f https://portal.office365.com](https://portal.office365.com/) einloggen und auf "Outlook" klicken.)
- 2.) Auf das Zahnrad-Symbol für "Einstellungen" klicken und dann "Optionen" wählen.

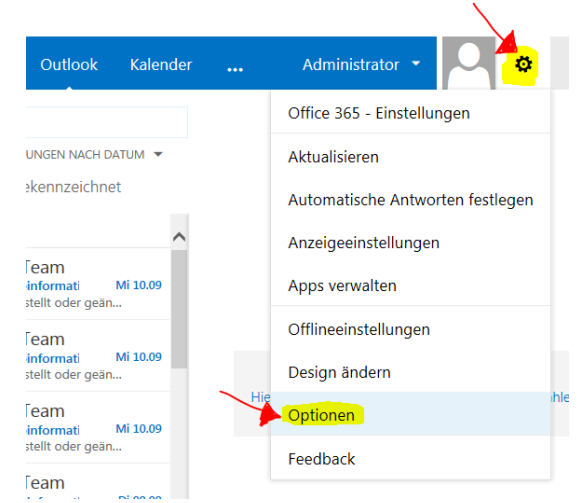

3.) Auf "Ihre E-Mails weiterleiten" klicken.

Verknüpfungen mit ande...

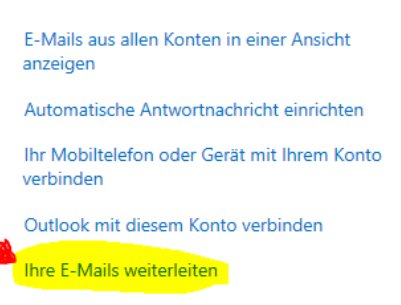

4.) E-Mail-Adresse eingeben und Haken setzen, sofern die E-Mails **zusätzlich** in Office365 gespeichert bleiben sollen.

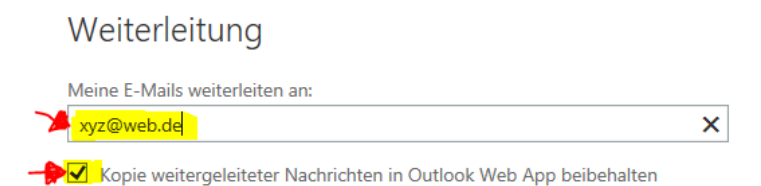

## **Zu 3.) Abrufen der E-Mails per ActiveSync (Outlook), POP3 oder IMAP4**

- 1.) Auf [https://outlook.office365.com](https://outlook.office365.com/) mit den Office365-Benutzerdaten einloggen. (Alternativ au[f https://portal.office365.com](https://portal.office365.com/) einloggen und auf "Outlook" klicken.)
- 2.) Auf das Zahnrad-Symbol für "Einstellungen" klicken und dann "Optionen" wählen.

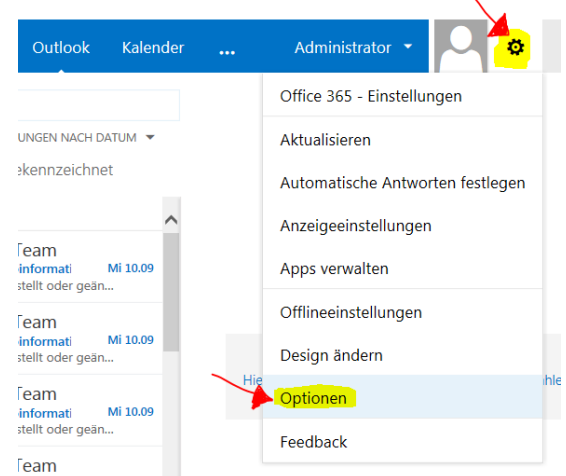

3.) Auf "Outlook mit diesem Konto verbinden" klicken Verknüpfungen mit ander

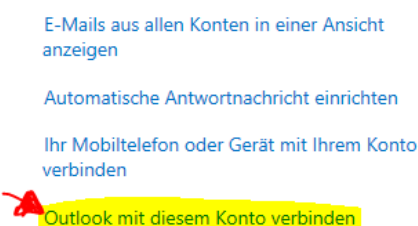

4.) Es öffnet sich ein neuer Tab mit Hinweisen zum Einrichten von Outlook und anderen E-Mail-Programmen. Ganz unten (letzter Punkt unter "Alternativen zu Outlook") gibt es einen Link zu "[Referenz zum Einrichten von E-Mail-Programmen."](http://office.microsoft.com/client/15/help/preview?AssetId=HA103005941&lcid=1031&NS=OLWAO365E&Version=15&CTT=5&origin=HA102823155). Dort gibt es weitere Hinweise zum Einrichten von anderen E-Mail-Programmen zu bekommen (z.B. Thunderbird, …).

## **POP3-, IMAP-, und SMTP-Einstellungen:**

Wenn Sie die Verbindung zu Ihrem Office 365 for Business-E-Mail-Konto herstellen, müssen Sie die Einstellungen nicht nachschlagen. Verwenden Sie für Office 365 for Business die folgenden Einstellungen:

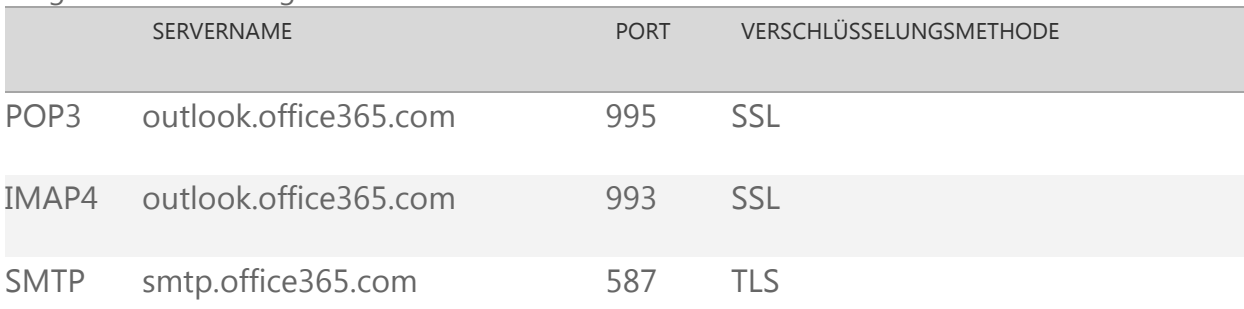